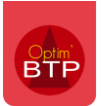

# Application mobile – comment intégrer dans Optim'BTP les heures saisies sur l'appli ?

Les heures saisies depuis l'application ne remontent pas automatiquement dans Optim'BTP. Il est nécessaire de les valider (voir FAQ n°405 : Comment valider les heures saisies dans l'application mobile), puis de les importer.

## **Intégration des heures saisies**

Une fois les heures validées, elles peuvent être intégrées dans Optim'BTP depuis l'onglet Pointage puis la rubrique « **Contrôler puis importer** ».

### **Contrôle des heures**

La première étape vous permet de contrôler les heures que vous souhaitez intégrer dans Optim'BTP.

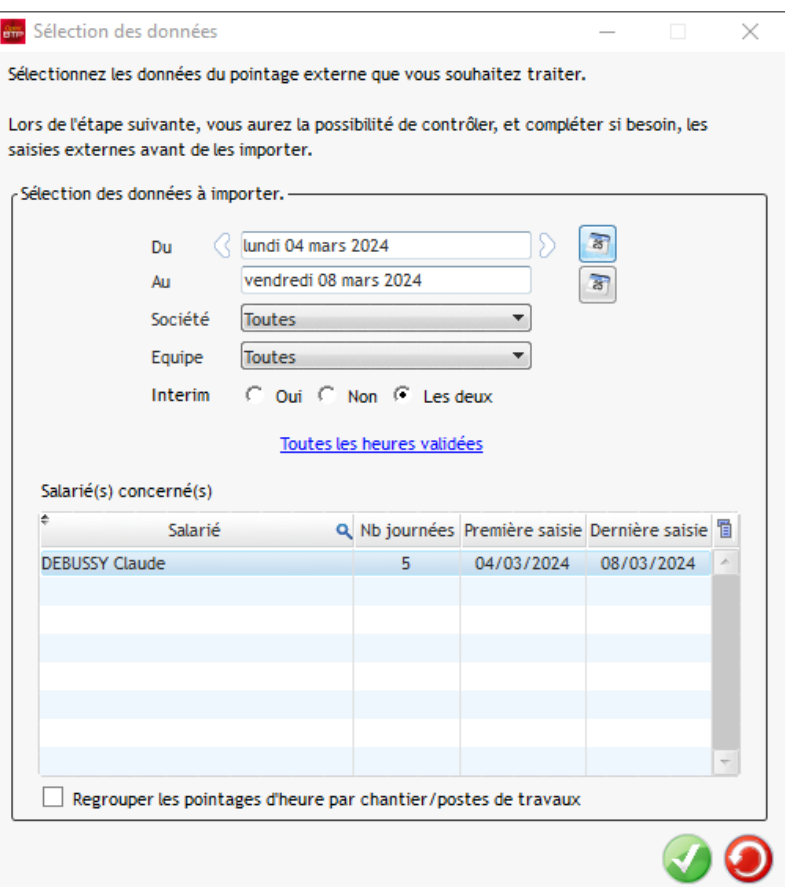

Il est possible de filtrer les heures que vous allez intégrer :

- Par date
- Par société
- Par équipe
- Par heures des salariés ou des intérimaires

#### **Modification**

Avant l'importation, il est tout à fait possible d'effectuer des modifications sur les lignes :

- Modification de la ligne avec un clic droit sur la ligne
- Ajout d'une ligne de pointage
- Exclure une ligne de l'import

# Optim'BTP

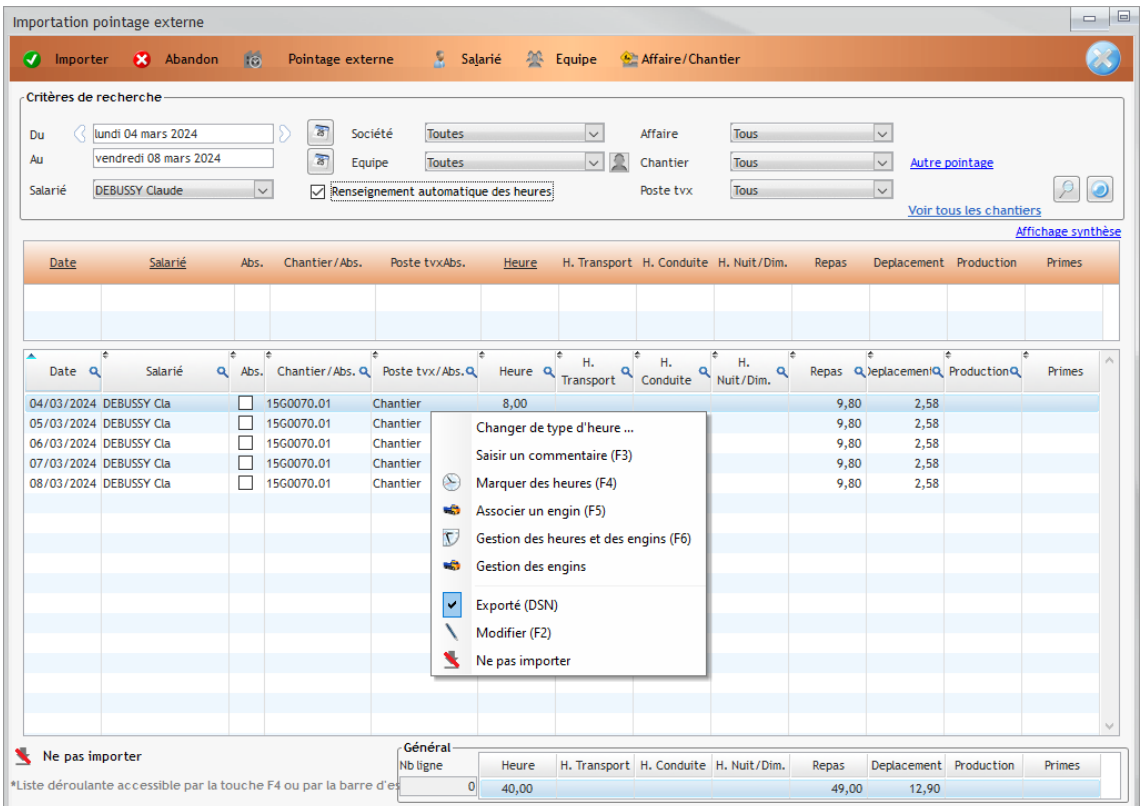

### **Importation des heures**

Vous allez ensuite pouvoir importer les heures pointées.

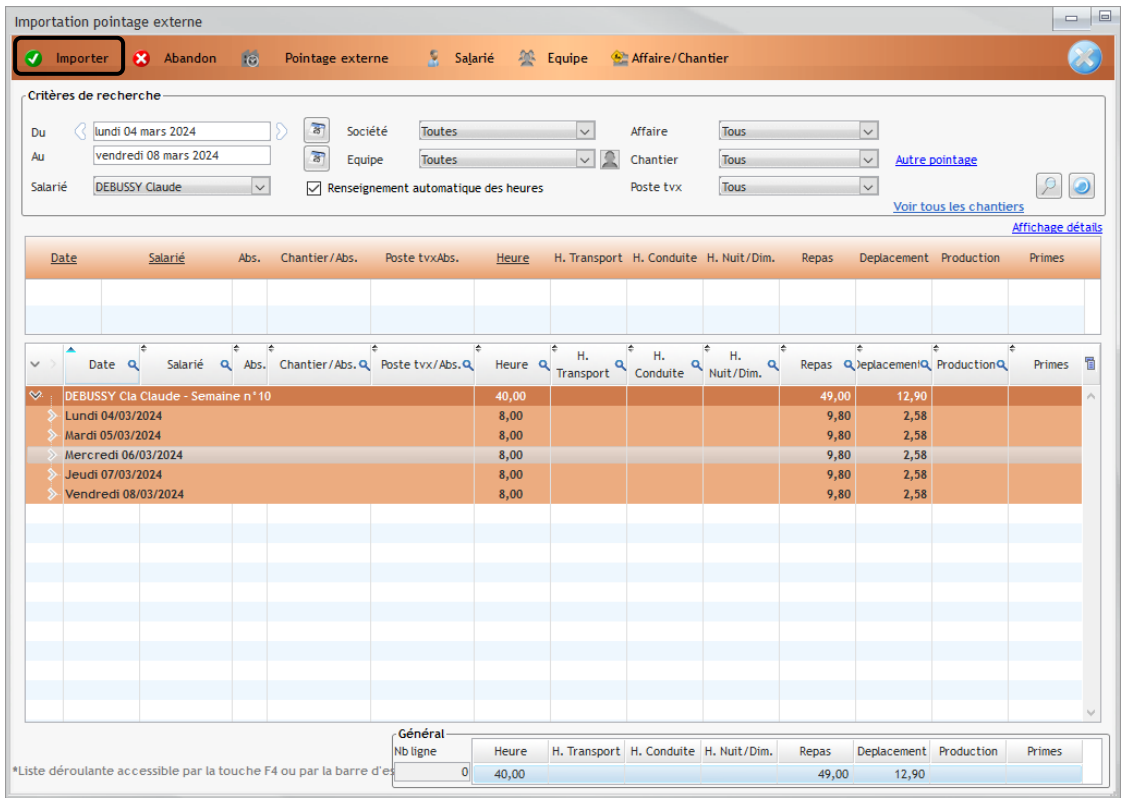